## **Synchroniser ses calendriers et concact sous Thunderbird**

Dans Thunderbird / Eextensions, rechercher et installer les deux extensions suivantes :

- [Tbsync](https://addons.thunderbird.net/fr/thunderbird/addon/tbsync/)
- [Provider pour Caldav et Cardav](https://addons.thunderbird.net/fr/thunderbird/addon/dav-4-tbsync/?src=ss)

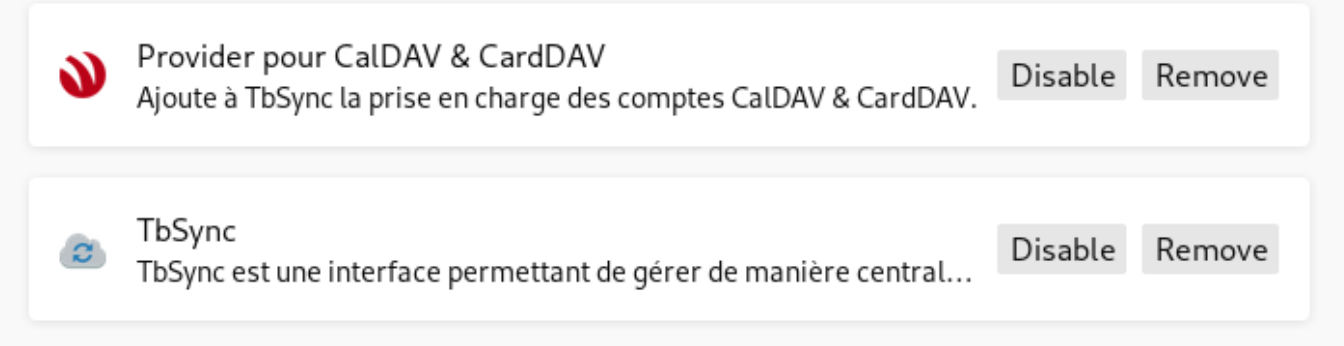

Ensuite, se rendre dans l'extension Tbsync et ajouter un compte "CalDAV & CarDAV" et choisir "Configuration automatique".

Il ne reste plus qu'à mettreles bonnes informations :

- Le nom du compte : mettez ce que vous voulez comme Zourit
- votre adresse email (elle de zourit, complète)
- votre mot de passe
- et le serveur zimbra (mail1.zourit.net par exemple). Cette information importante varie selon l'époque à laquelle votre Zourit a été créé. Pour la retrouver, rendez-vous sur un calendrier, choisissez ses Propriétés et choisissez l'option "S'affiche dans une nouvelle fenêtre". Vous devrier identifier le nom de votre serveur Zimbra dans le début de l'adresse comme : mail1.zourit.net, mail2.zourit.net etc.
- Faites Suivant et validez la fenêtre suivante.

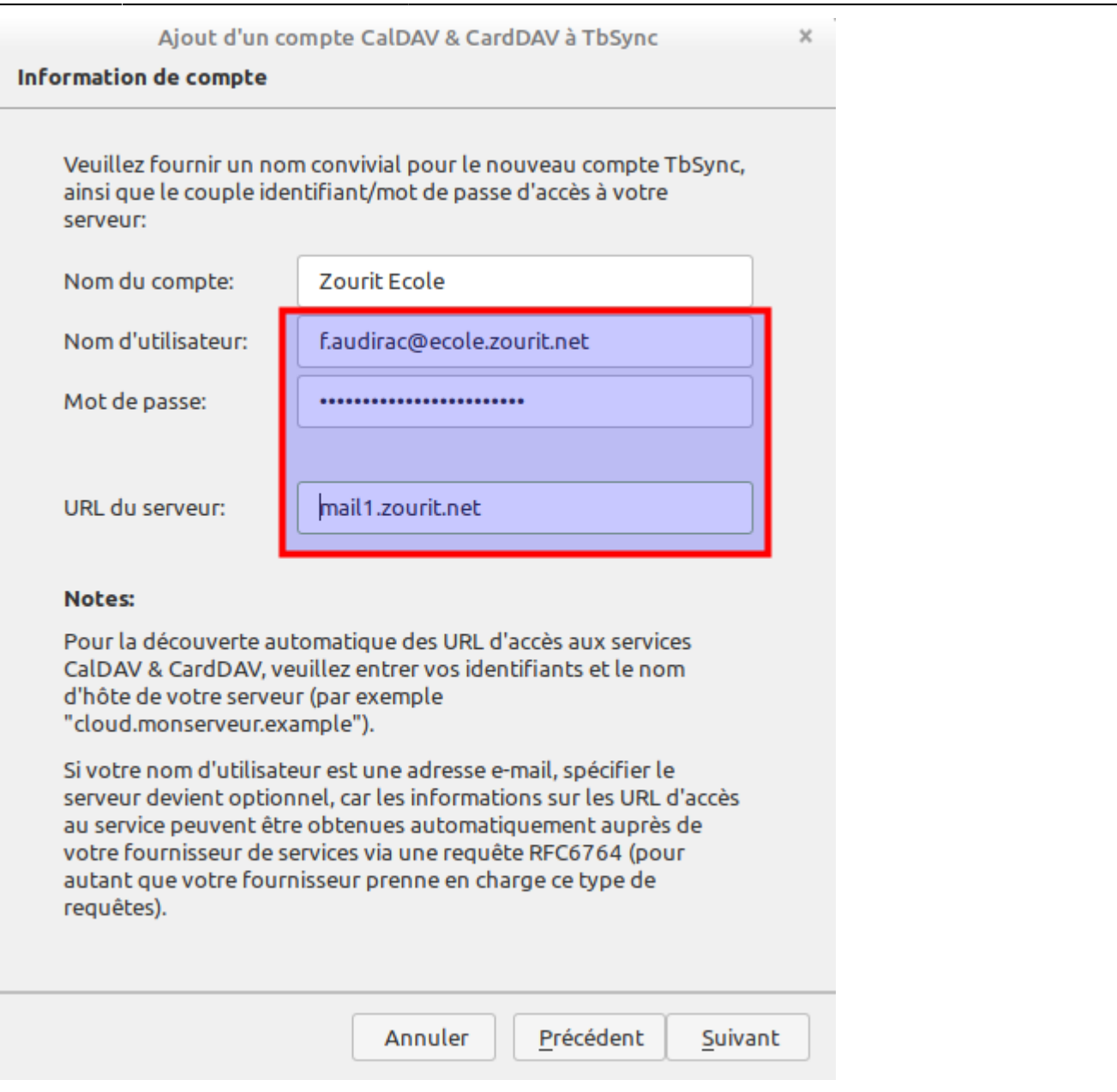

A la dernière fenêtre il faut :

- Cocher la case pour activer la synchronisation et voir apparaitre ses agendas et ses carnets de contacts
- Cocher les éléments que vous souhaitez synchroniser dans Thunderbird
- Mettre "**1**" dans l'interface de synchronisation pour une mise à jour toutes les minutes. Le 0 ne permet que la synchro manuelle.
- Cliquer sur "**Synchronisermaintenant"** pour la première récupération des données dans Thunderbird.

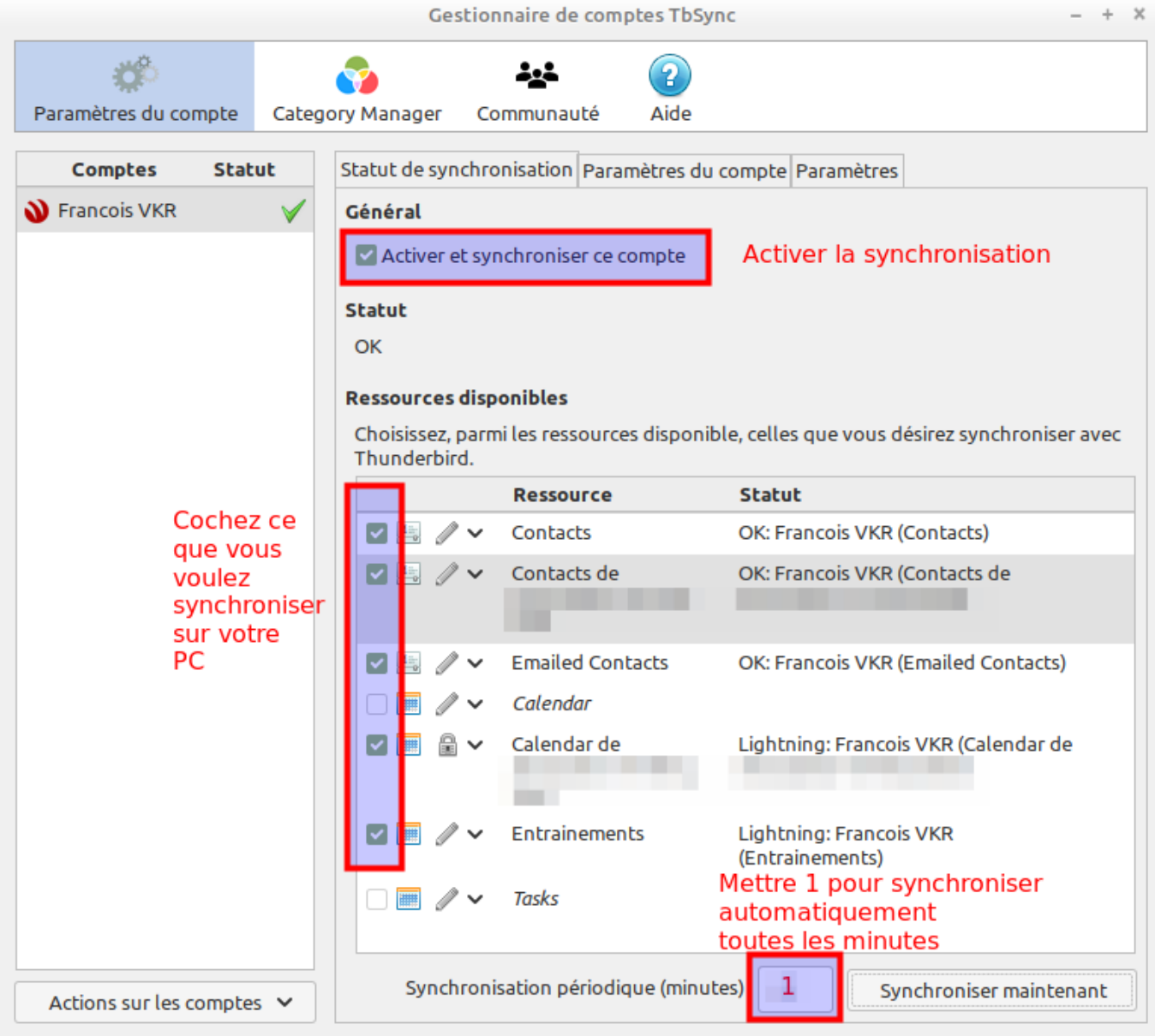

Validez et toutes les infos de contacts et agendas seront ajoutées à votre Thunderbird.

Dès qu'une modification sera faite sur Zimbra ou dans Thunderbird, elle sera répercutée dans l'autre outil de messagerie.

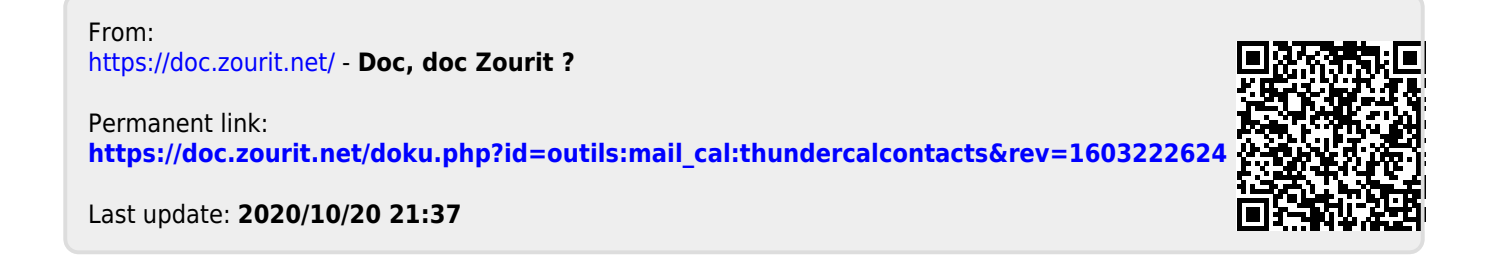